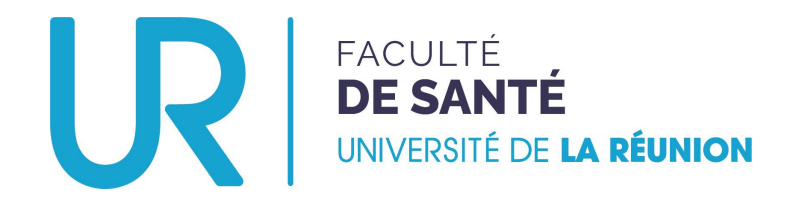

# Déposer un dossier de candidature

TROISIÈME CYCLE DES ÉTUDES MÉDICALES

**Stage hors subdivision**

**ENTRANT**

**(Étudiant·e·s d'une autre subdivision VERS L'OCÉAN INDIEN)**

### Aller sur la plateforme...

### • Se rendre à l'adresse : https://candidatures-sante.univ-reunion.fr/

Créer son compte Se connecter

UNIVERSITÉ DE LA RÉUNION

### Bienvenue sur votre espace de candidature

Pour voir toutes les campagnes disponibles sur la plateforme, regardez cidessous dans la section « Campagnes ».

Pour créer un compte et postuler, cliquez sur « Créer un compte » en haut à droite.

Si vous avez déjà participé à une campagne dans le passé et que vous souhaitez postuler à nouveau, connectez-vous avec vos identifiants et cliquez sur « Déposer un nouveau dossier ».

 $\hat{v}_1$  Trier Par catégorie de programme  $\boldsymbol{\times}$ 

Rechercher

 $\alpha$ 

### TROISIEME CYCLE DES ETUDES MEDICALES

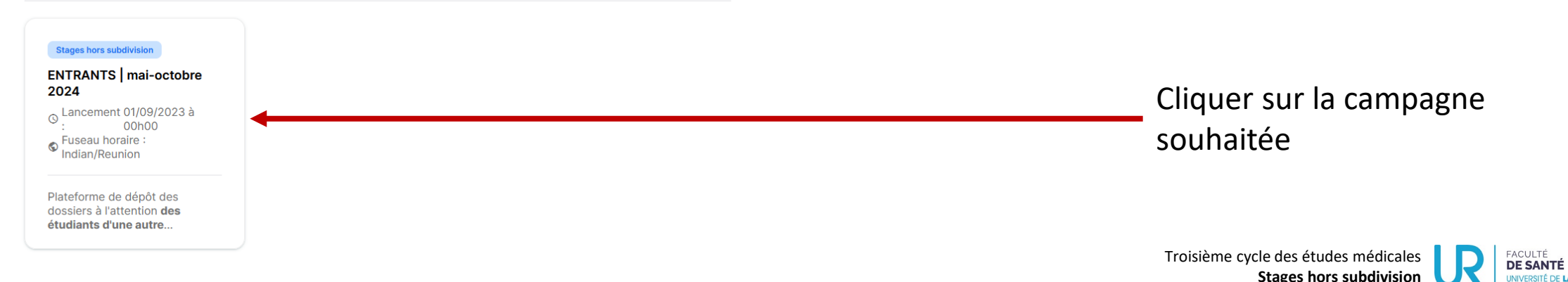

## Opter pour la campagne souhaitée…

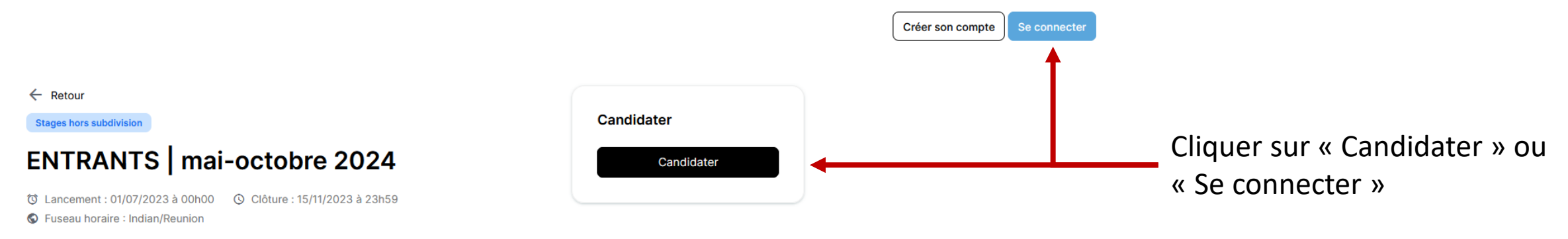

À propos

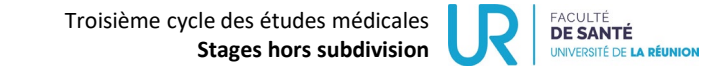

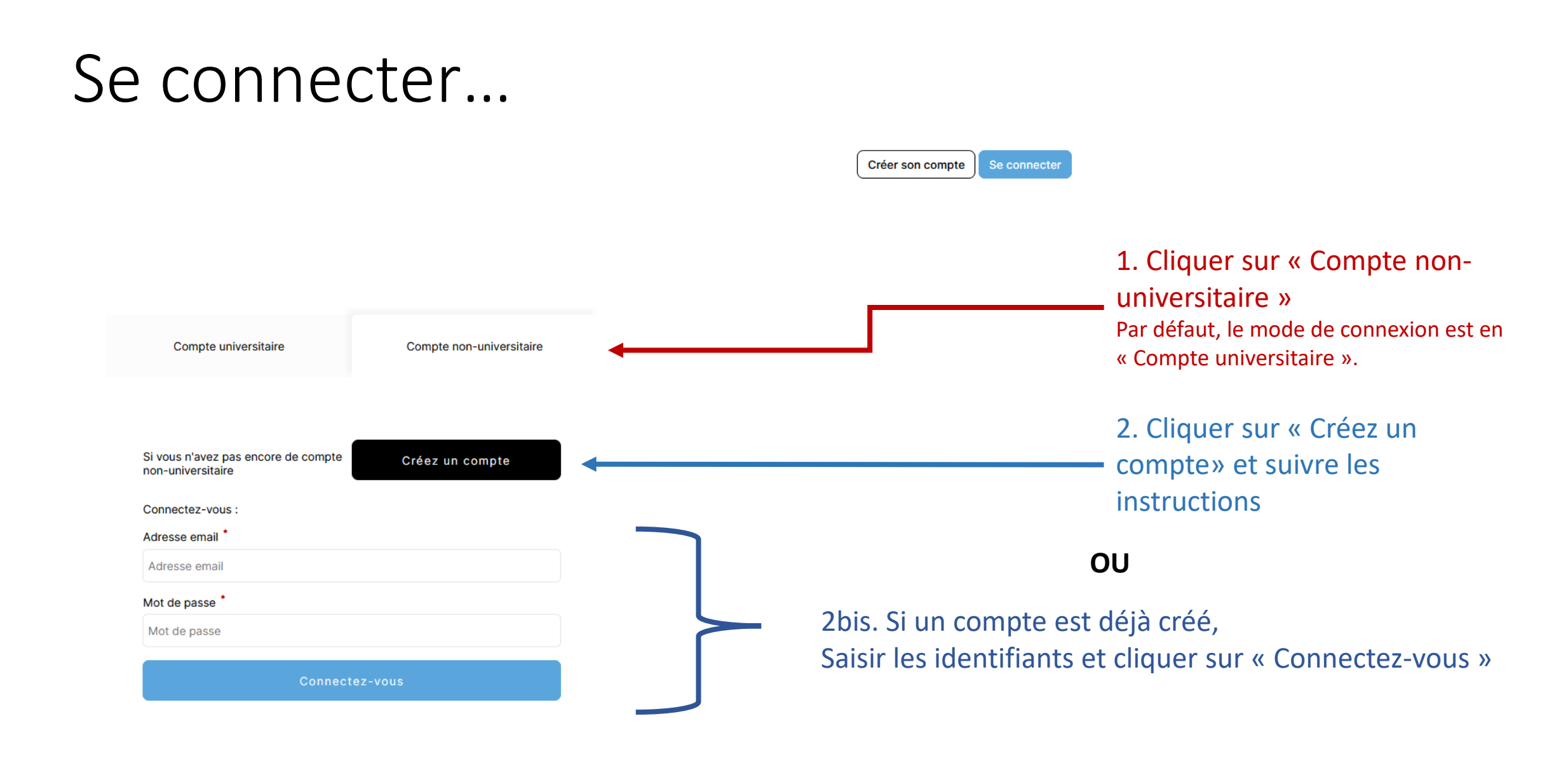

### Gérer ses candidatures…

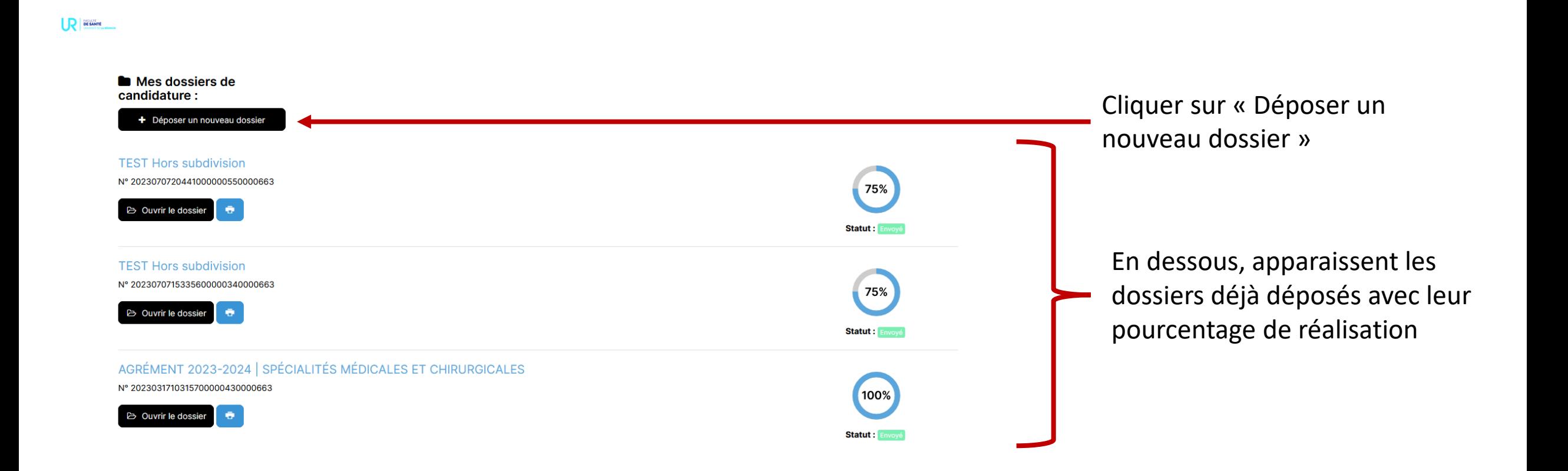

### Déposer un dossier…

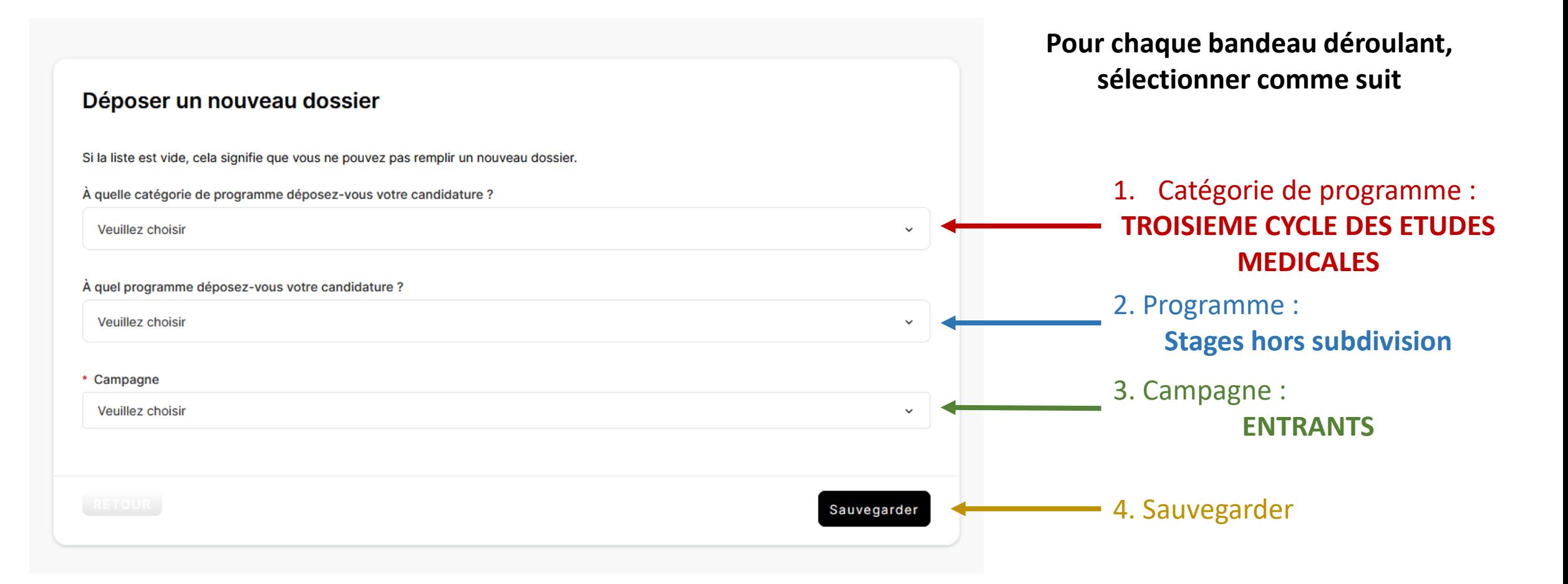

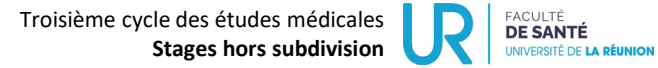